# **Create Sub-task on Transition**

## Introduction

This post-function allows you to create sub-tasks on transition, based on information provided in the transitioned issue. There's a possibility to create multiple issues at once, based on selected values from Select, Component, and Version multi-select fields.

#### Post function parameters

This post-function takes the following parameters:

- **Summary**  summary of the new issue. Copy source issue summary option available
- **Description**  description of new issue (optional). Copy source issue description option available
- **Issue type** select issue type for new sub-task
- **Link to source issue** allows creating a link to source issue if needed
- **Priority**  set a priority for a new sub-task
- **Reporter / Assignee** can be set Current user, Source issue reporter, or Source issue assignee. Click Pick user to select any another user from the list
- **Select issue fields** select which issue fields and issue custom fields will be added to the new issue. Choose the needed field from the list that appears and click Add field
- **Create multiple issues** allows creating multiple issues (up to 100). Iterating is possible over Issue fields such as Affects version/s, Component/s, Fix version/s, Labels, Sub-Tasks, or Issue Custom Fields. Select Fixed issue quantity to set the desired number of issues to be created
- **Other**  allows ignoring failure on sub-task creation.

### Tags

Note: tags are case insensitive.

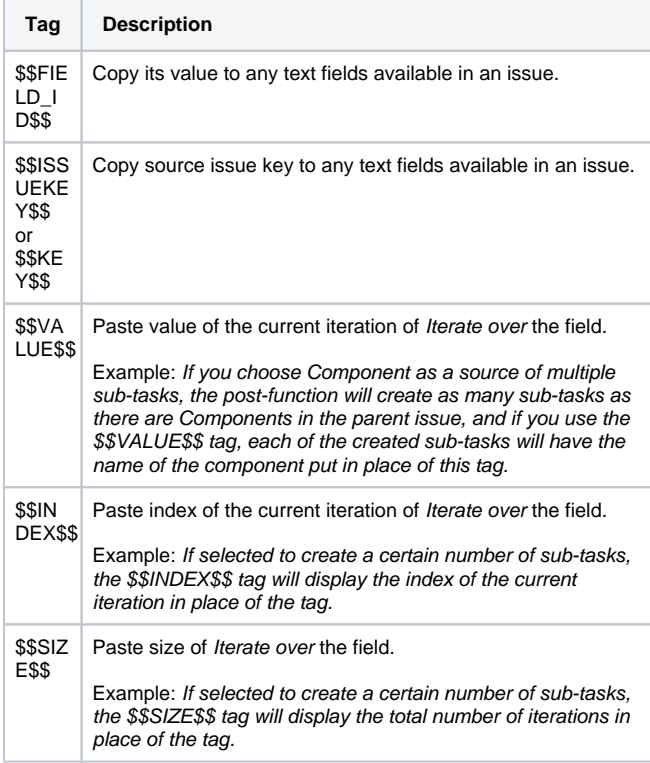

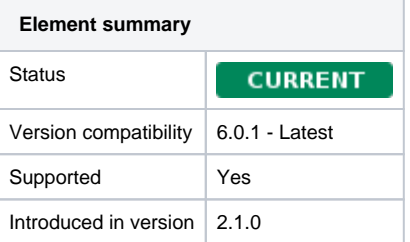

#### Example of use

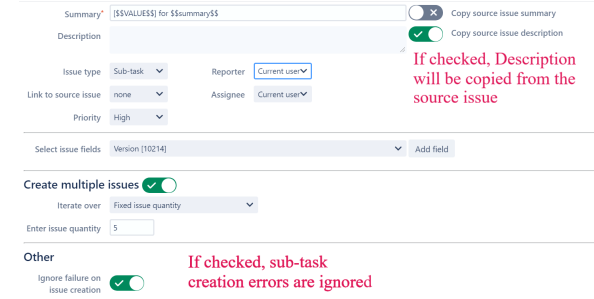

#### Video Instruction